# *QUICK START GUIDE*

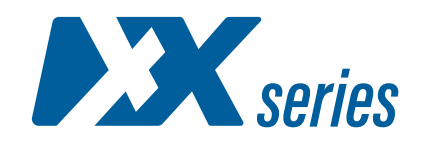

### *XX-3200G*

### *CAREFULLY UNPACK ALL THE ITEMS AND RETAIN THE PACKAGING FOR LATER USE*

XX-3200G is shipped with the following items:

XX-3200G main unit

*1*

*A*

*B*

*A*

*B*

*C*

*D*

*E*

- 1 x rack mounting kit (front brackets, rear brackets,
- 2 x C13 AC power cord
- 1 x RJ45 female to 9-pin serial adapter
- and the necessary screws) -
- $\overrightarrow{O}$  4 x rubber foot with adhesive patch

# *2 CONNECTING POWER & START UP*

*XX-3200G is designed to be rack mounted. Make sure the unit is properly grounded and secured in the rack using the included screws and pre-mounted brackets.*

Power on the device by connecting the included AC power cord(s) to device and main power.

The unit starts up and boots once it is powered. You can follow its status by observing the activity LEDs.

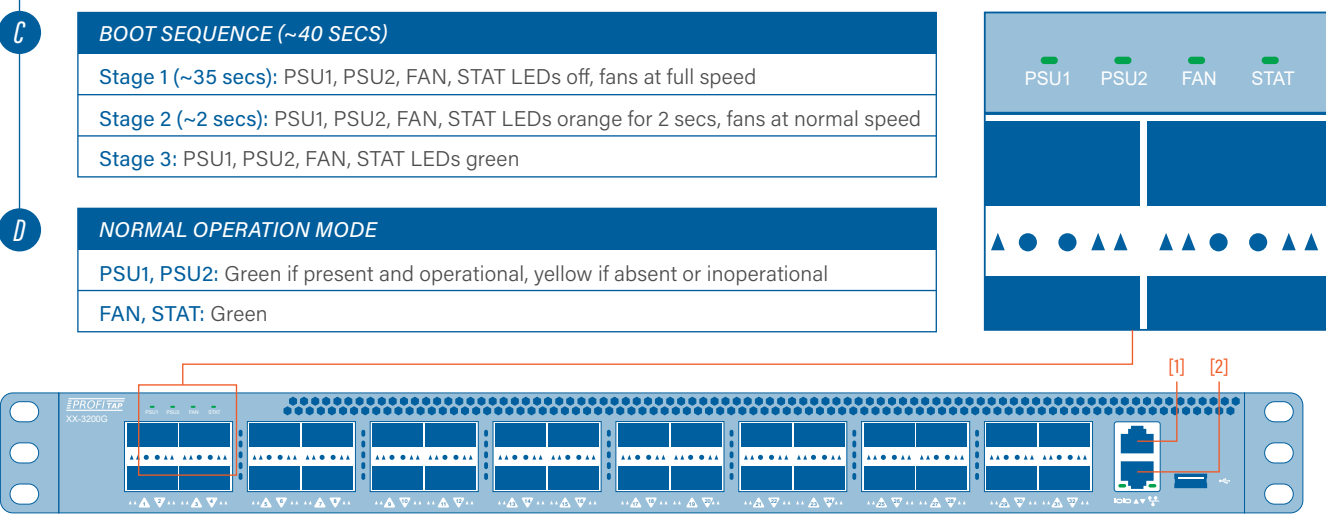

### *3 INITIAL SETUP OVER SERIAL CONNECTION*

XX-3200G features a serial management port, located on its front panel [1]. Connecting through this port allows the users to make the initial setup on the device, adding new users and enabling its network interface.

Connect the XX-3200G serial administration port to a computer, using the supplied cable and adapters.

Use the following settings when connecting to the device: 115200 baud rate, 8 bit, no parity, 1 bit stop.

Login, using the following initial credentials: Default name: profitap Default password: profitap

Follow the prompt to create an administrator account. After creating the new admin account, the session will close. The factory default user (profitap) remains active for direct connections to the unit's serial management port.

(Optional) Login with the newly created admin account, and manually enable the network interface (using the system.network.set command) for the unit to become accessible remotely via web and SSH.

#### *4 MANAGING XX-3200G USING XX-MANAGER*

After the initial setup has been completed, the XX-Manager web interface can be accessed via the device's Ethernet management port [2], either locally or over the network.

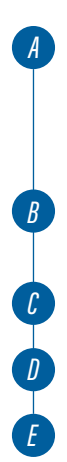

Connect the XX-3200G's Ethernet management port [2] to a network or computer, using an RJ45 Ethernet cable. Keep in mind, in case you connect the unit directly to a computer, manual IP policy must be applied for both the unit and the computer. Additionally, if the computer network interface is only 10/100M capable, a twisted pair special cable must be used instead of a normal patch cable.

To access the XX-Manager interface, type https://<ip\_addr> in your browser (Firefox or Chrome recommended) with <ip\_addr> being the units' static or DHCP provided IP.

On success, override any browser certificate alert to continue. XX-3200G prompts with its Status Page.

Login, using the credentials configured during the initial setup (see: step 3).

The main XX-Manager screen is displayed. For more information on XX-Manager, please refer to the Installation and Configuration Manual.

## *5 MANAGING XX-3200G THROUGH CLI OVER SSH*

After the initial setup has been completed, the management CLI can be accessed via the device's Ethernet management port [2], either locally or over the network.

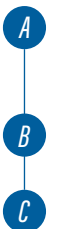

 $\blacktriangleright$ 

Provided the device is connected to a network or directly to a computer (see: step 4a), connect to XX-3200G through SSH (default port 22), using its static or DHCP provided IP.

<sup>8</sup> <sup>7</sup> <sup>10</sup> <sup>9</sup> <sup>12</sup> <sup>11</sup> <sup>14</sup> <sup>13</sup> <sup>16</sup> <sup>15</sup> <sup>18</sup> <sup>17</sup> <sup>19</sup> Login, using the credentials configured during the initial setup (see: step 3).

For more information on available CLI commands, please refer to the Installation and Configuration Manual.

Download the latest user manual from www.profitap.com/resource-center/